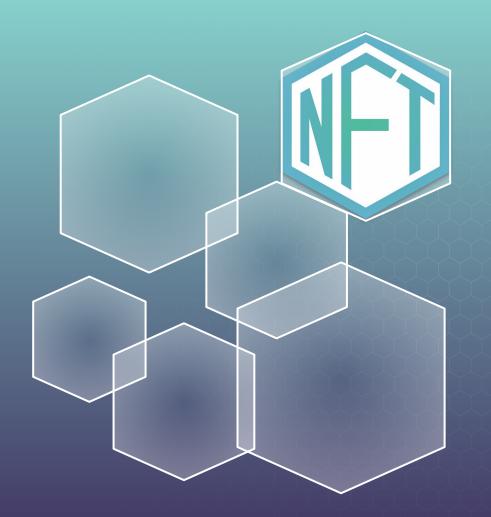

### NFT TOKEN AND Iot

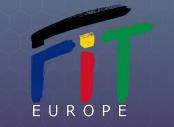

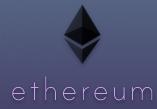

#### Introduction

Interconnected devices (the IoT) have become the new layer of our environment, almost imprinted into the palpable world.

Due to the proportion (size) of the IoT and its highly heterogeneous nature, vulnerabilities arise at every corner, both at the hardware and at the software level, so the reliability of the deployed devices is highly questionable.

Blockchain technology, which, at the moment, is on the rise, creates the perfect environment for identifying each device in a unique manner, with improved provenance information.

The purpose of our work is to identify a means of tokenization for IoT devices in the context of Ethereum blockchains.

#### State of the art

Looking at the current market for the Internet of Things devices, the flexibility and diversity are both a blessing and a curse.

Most devices are manufactured in limited-trust environments lacking relevant government regulations, without strong controls. So they are affordable but can become security threats, opening vulnerabilities to the attackers.

With this in mind, imagine building a Smart City (or critical infrastructure), containing billions of devices that can be easily counterfeit or cloned.

The proposed solutions in the literature that have been tackled in many scientific papers use the blockchain technology in order to create a secure management of the IoT devices and NFTs to digitalize them.

For this presentation we have chosen the paper made by Javier Arcenegui et al. for which a reference is given at the end of the presentation.

#### **Non Fungible Token**

A Non-Fungible Token (NFT) is a token that use the blockchain to identify something or someone in a unique way.

This type of token is perfect to be used on platforms that offer collectible items, access keys, lottery tickets, numbered seats for concerts and sport matches, etc.

This special type of token has amazing possibilities so it deserves a proper Standard, the ERC-721.

#### **Attributes (ERC-721)**

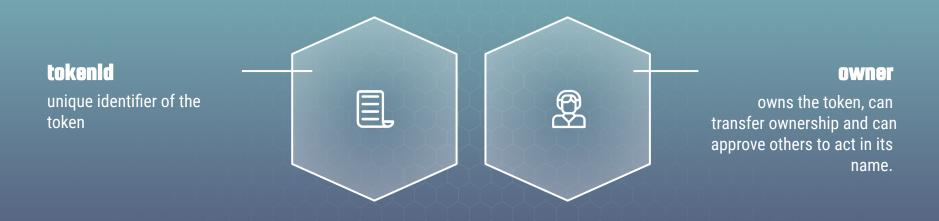

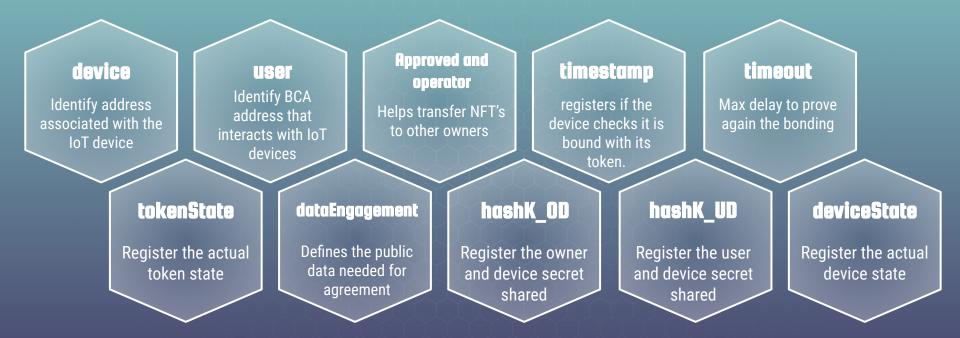

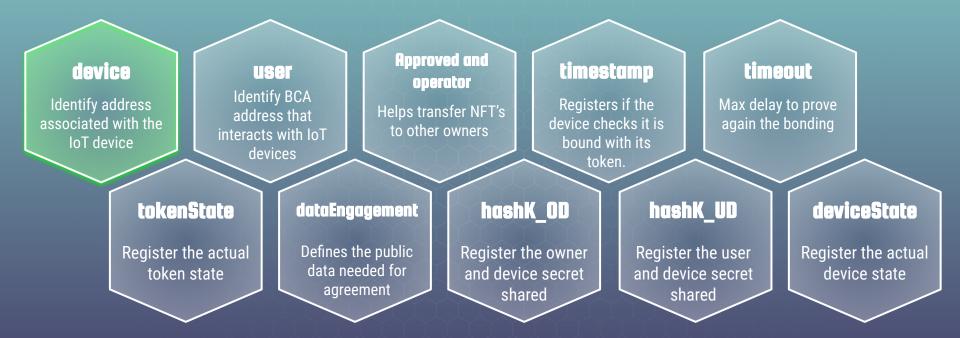

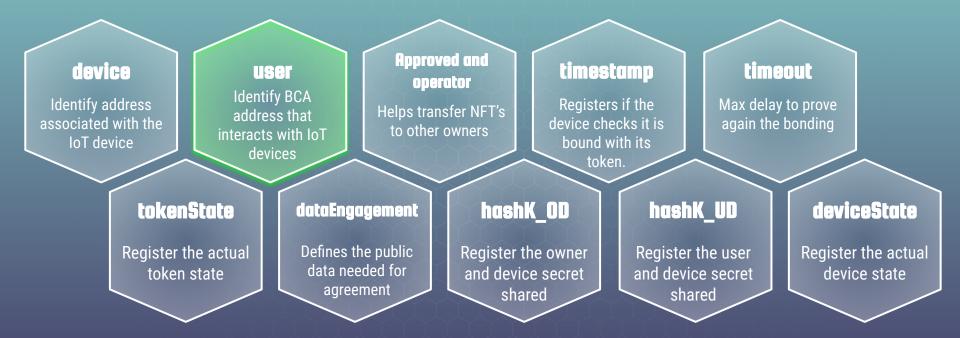

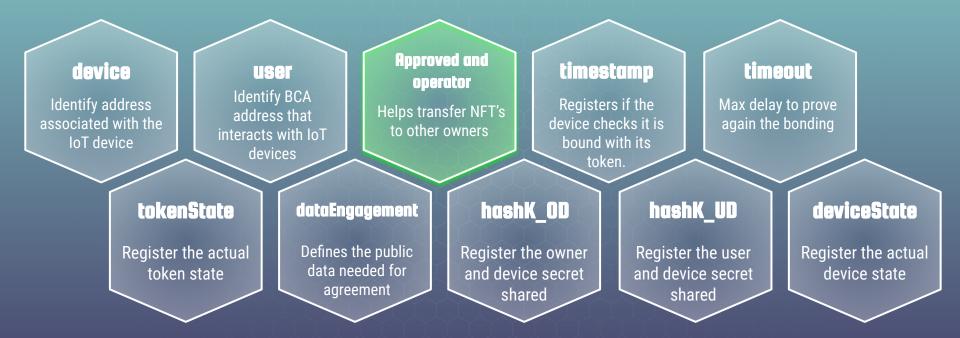

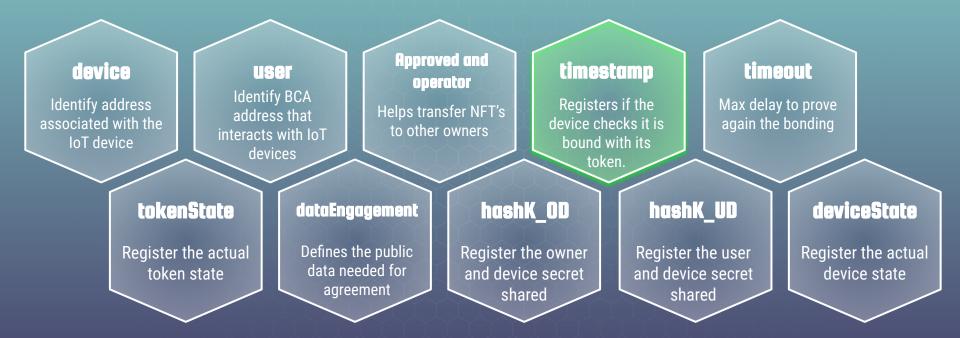

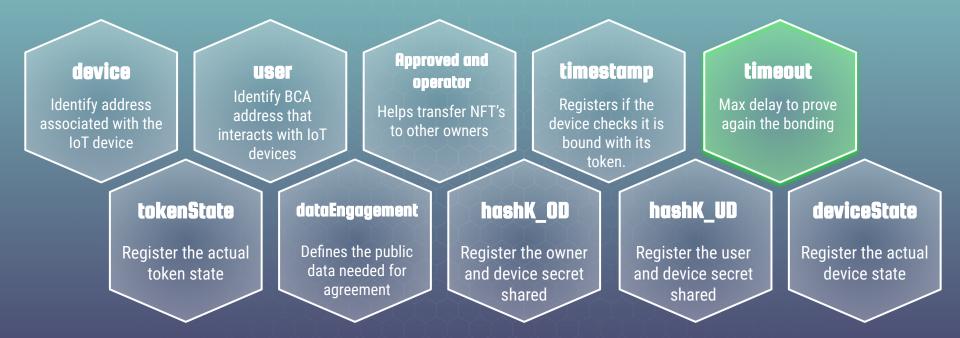

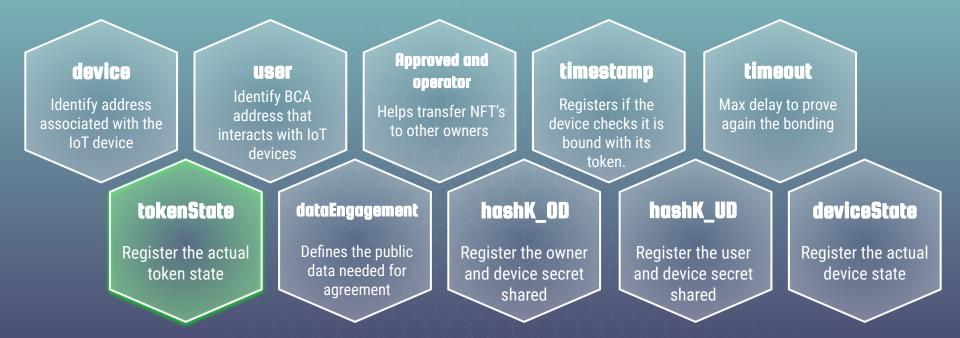

#### **State Diagram**

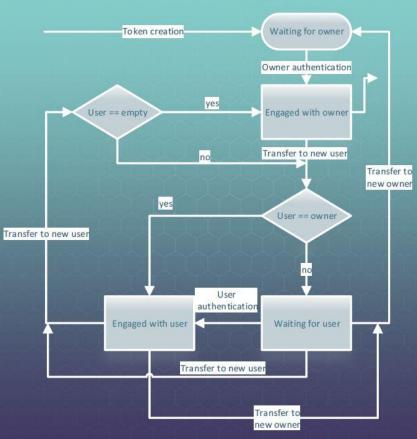

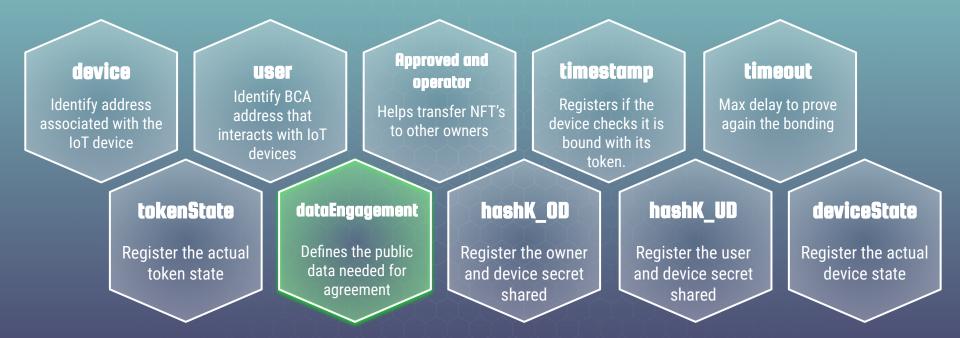

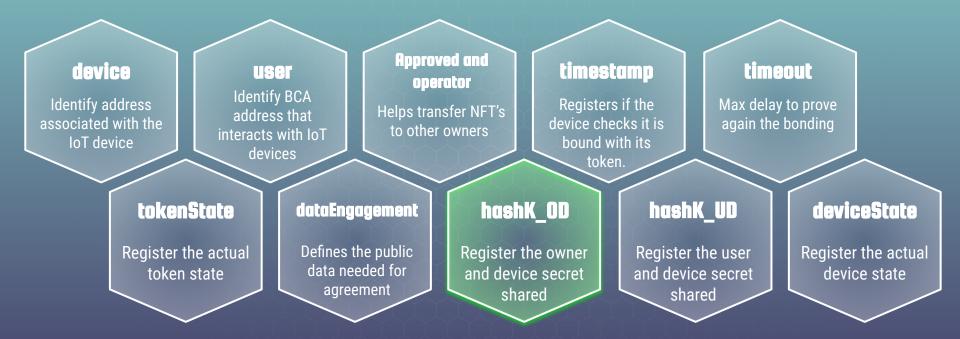

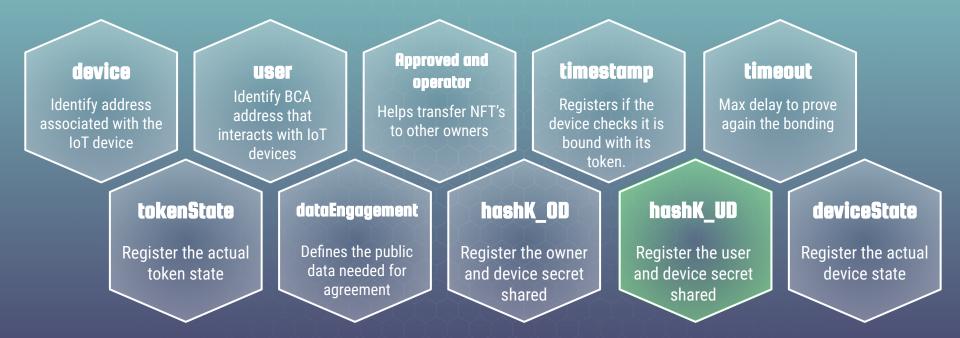

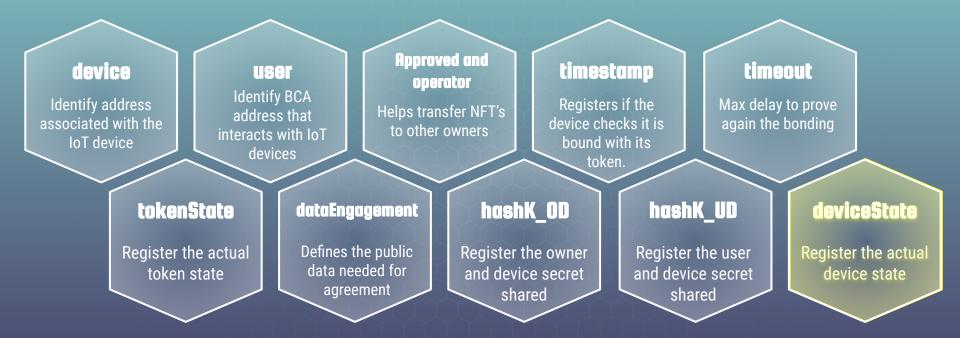

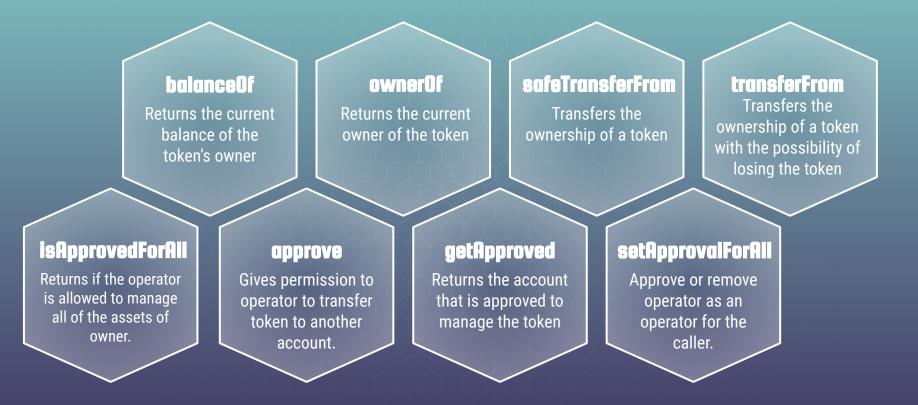

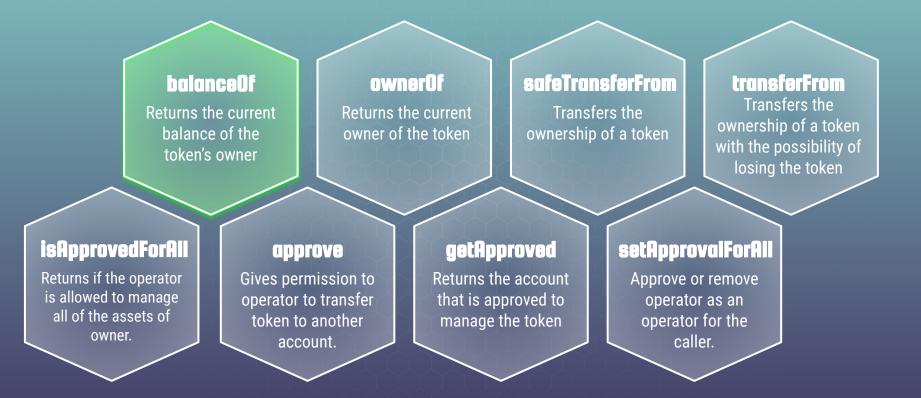

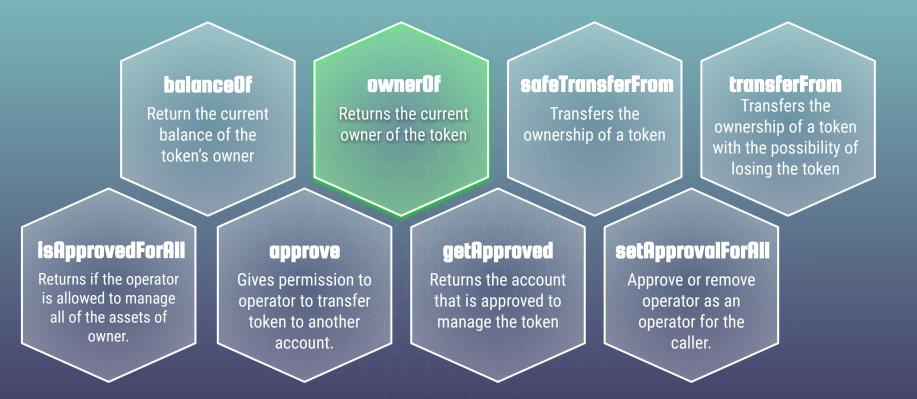

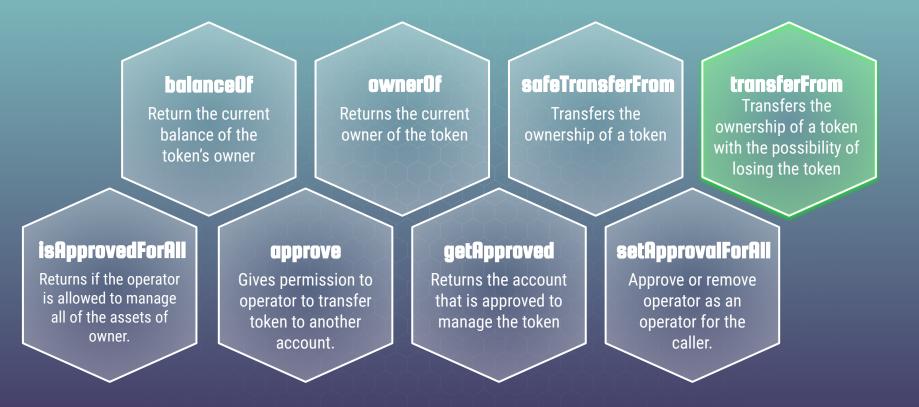

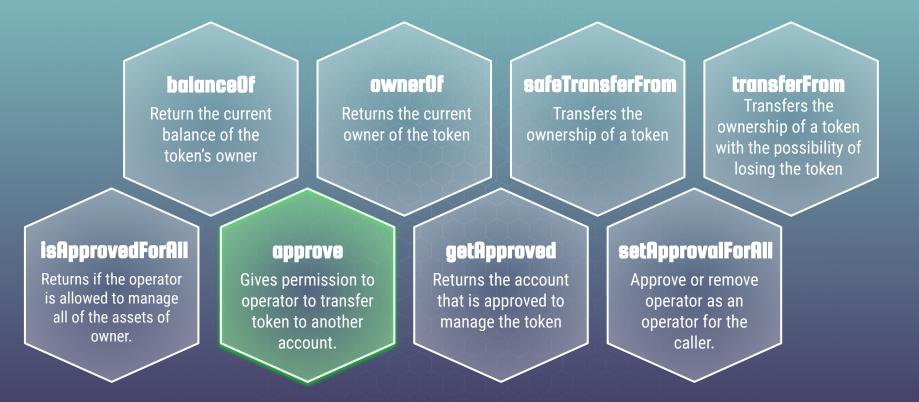

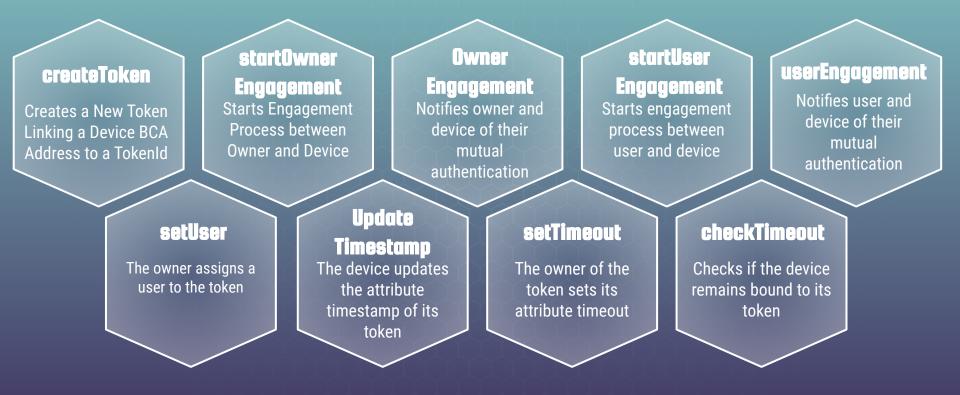

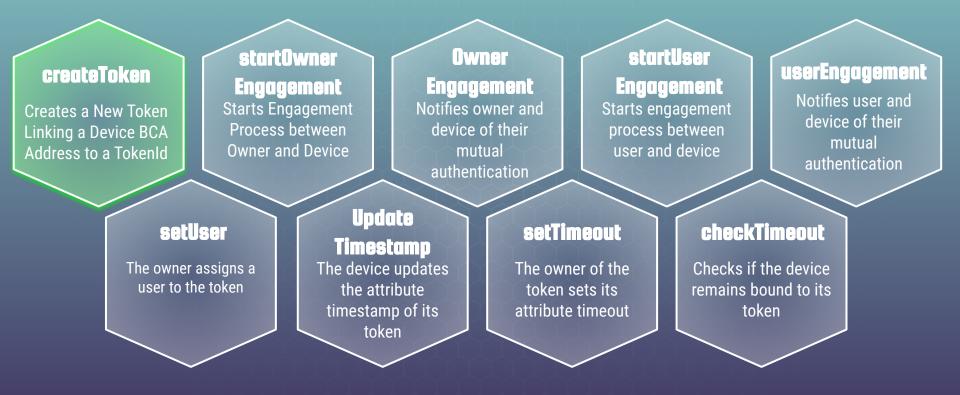

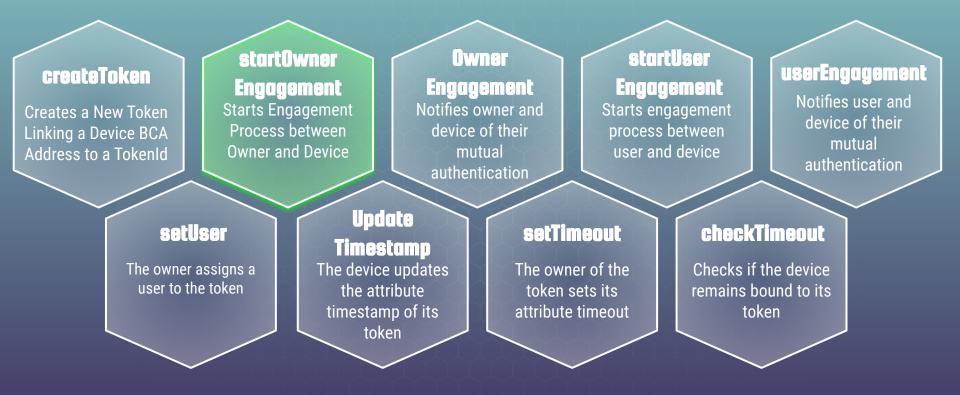

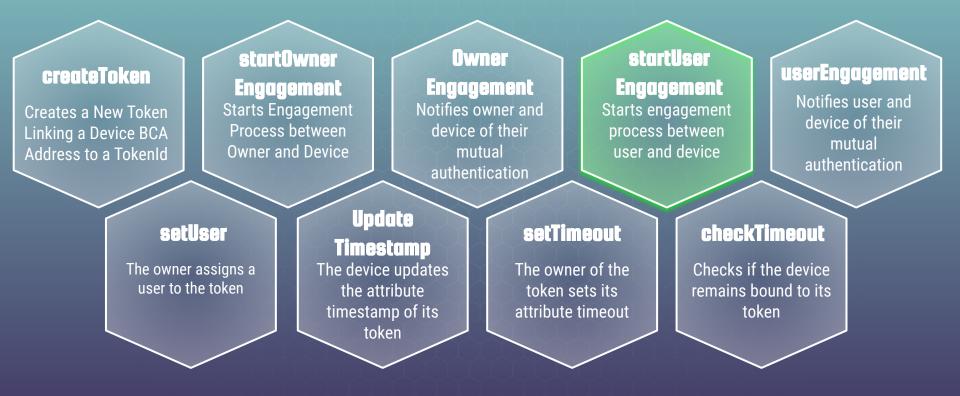

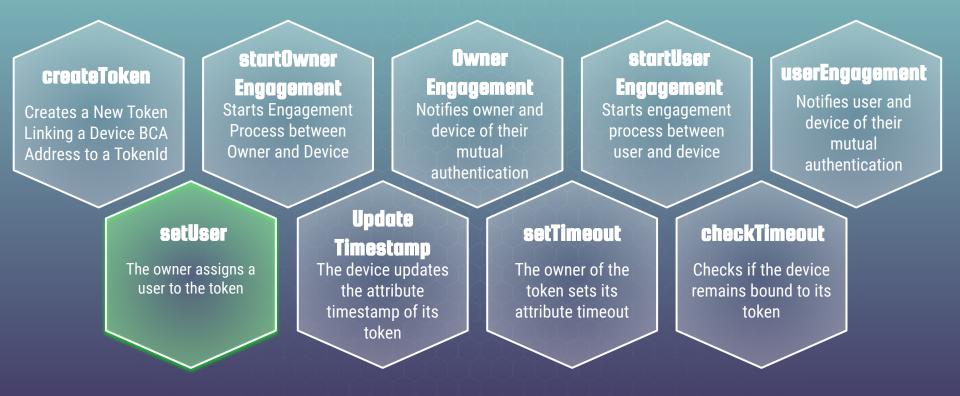

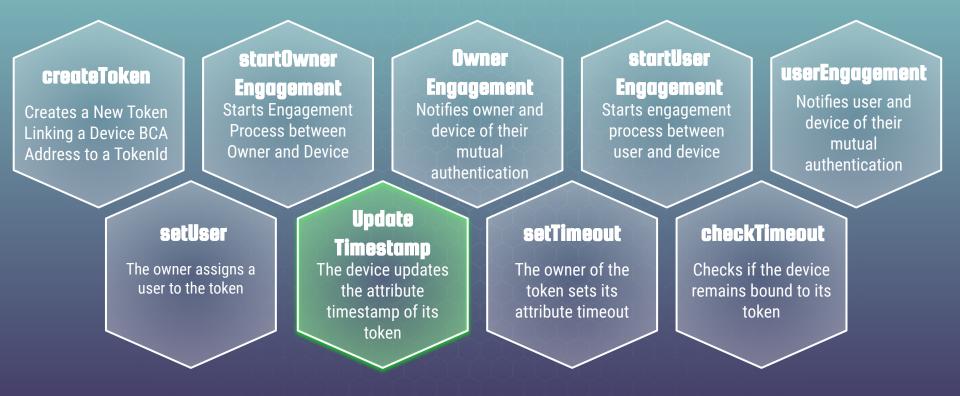

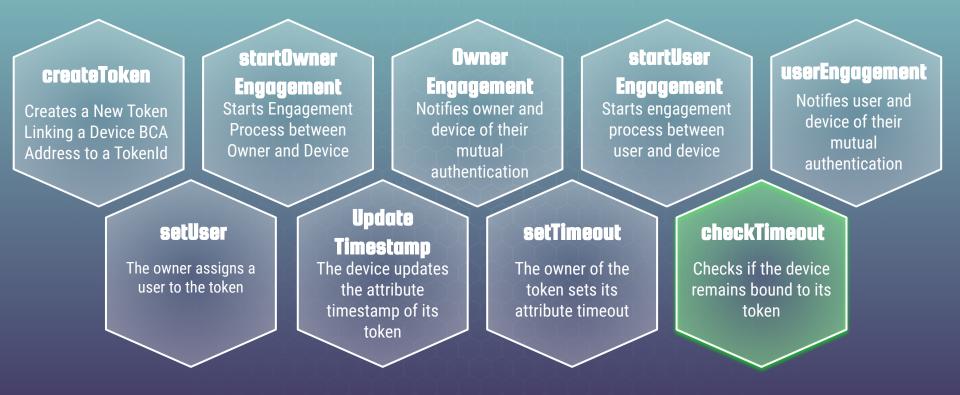

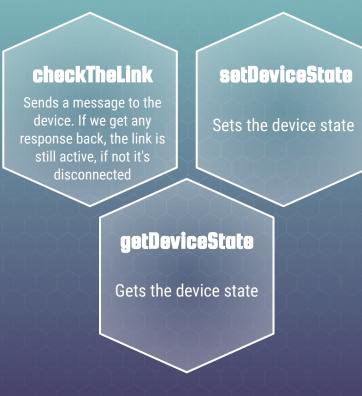

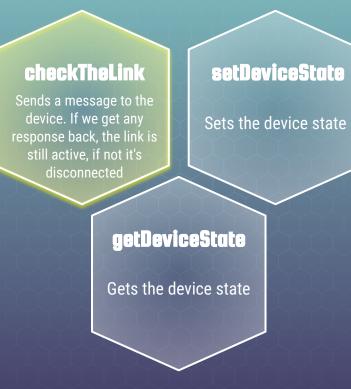

#### checkTheLink

Sends a message to the device. If we get any response back, the link is still active, if not it's disconnected

#### setDeviceState

Sets the device state

getDeviceState

Gets the device state

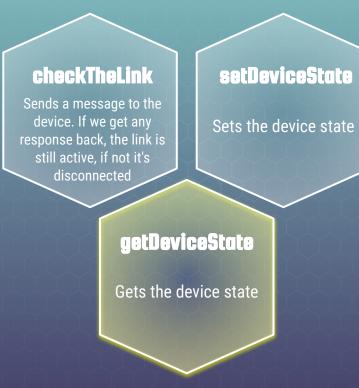

#### **Events in the standard**

#### Transfer

Emitted when tokenId token is transferred from owner to someone new.

#### Approval

Emitted when owner enables someone to manage the tokenId token.

#### ApprovalForAll

Emitted when owner enables or disables someone to manage all of its assets.

#### **Events in the standard**

## **Transfer**Emitted when tokenId token is transferred from owner to someone new. Emitted when owner to token.

#### ApprovalForAll

Emitted when owner enables or disables someone to manage all of its assets.

#### **Events in the standard**

# **Transfer**Emitted when tokenId token is transferred from owner to someone new. Emitted when owner to token.

#### ApprovalForAll

Emitted when owner enables or disables someone to manage all of its assets.

#### **Events in the standard**

#### Transfer

Emitted when tokenId token is transferred from owner to someone new.

#### Approval

Emitted when owner enables someone to manage the tokenId token.

#### ApprovalForAll

Emitted when owner enables or disables someone to manage all of its assets.

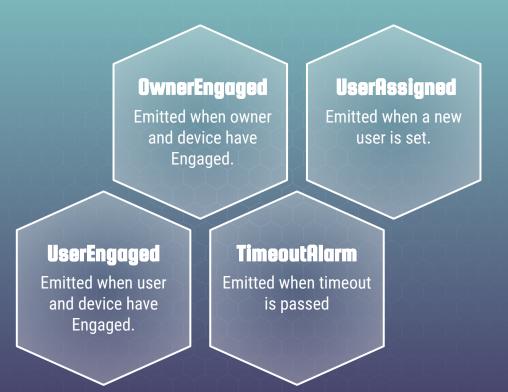

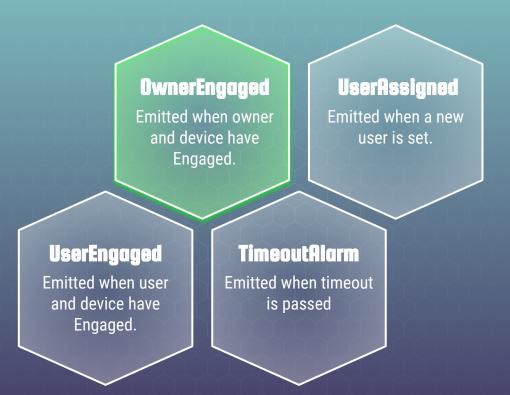

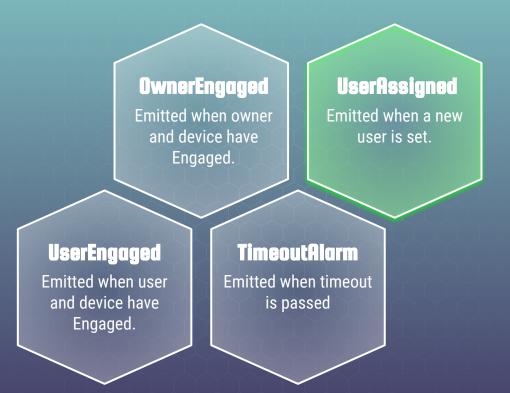

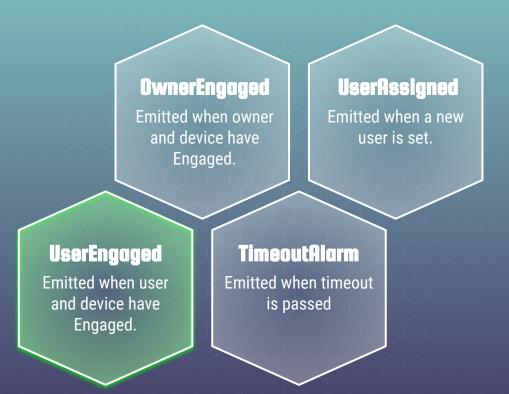

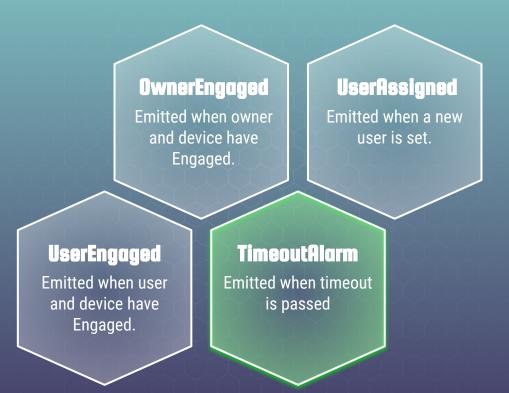

## Event we added

DeviceMalfunctioned

Emitted when the link is disconnected

#### Event we added

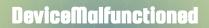

Emitted when the link is disconnected

#### **Some Assumptions**

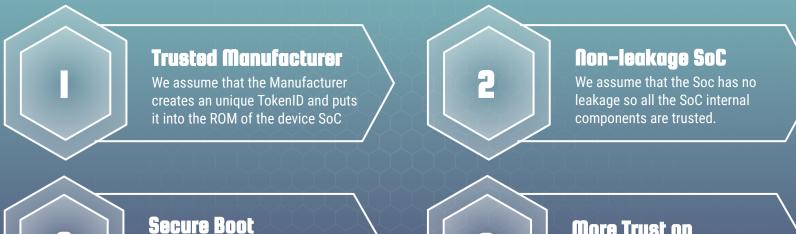

We assume that a secure boot process is included in the IoT devices.

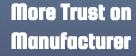

#### **Proposal of Physically Binding IoT Devices**

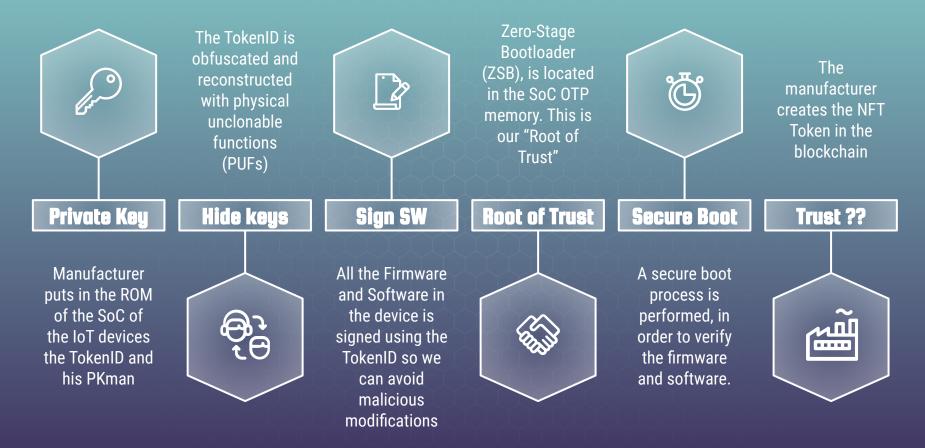

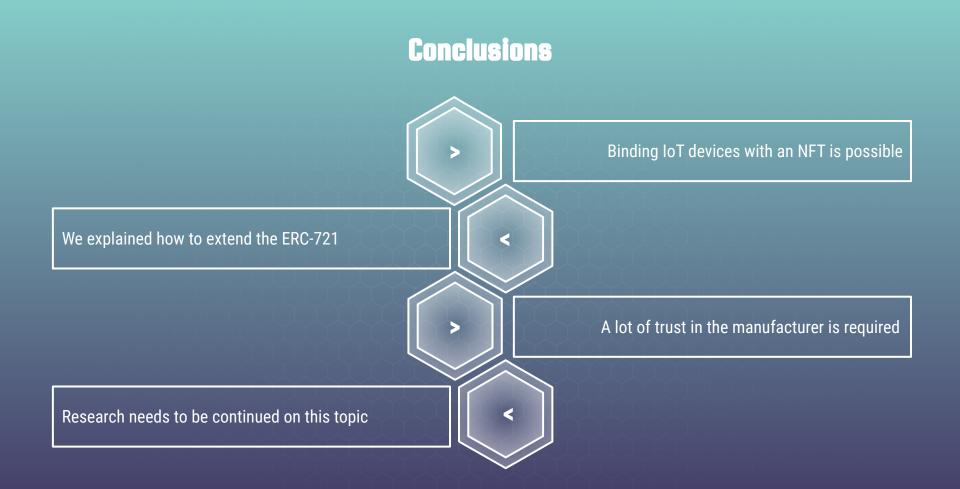

#### Future work

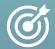

A future work could be to detach the trust between the manufacturer and the device so that the owner can create and add a device to the blockchain so that no trust in the manufacturer will be required anymore.

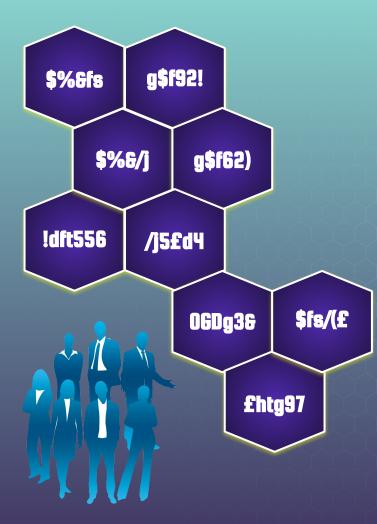

## who are we?

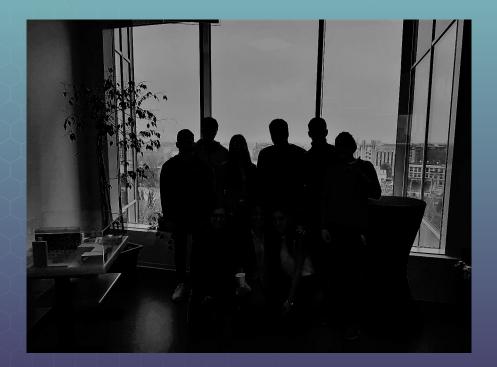

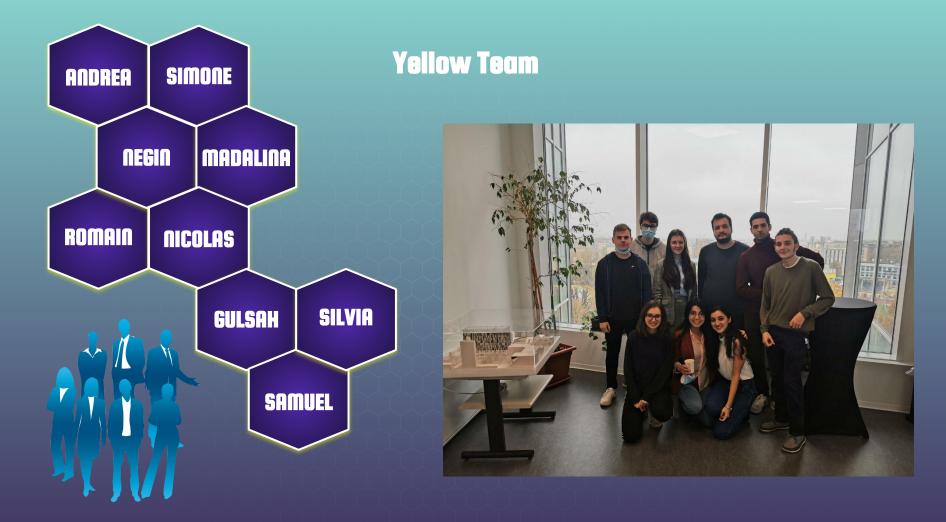

## References

- > <u>https://www.mdpi.com/1424-8220/21/9/3119</u>
- > https://link.springer.com/chapter/10.1007/978-3-030-61638-0\_2
- > <u>https://blockchain.pwias.ubc.ca/sites/blockchain.pwias.ubc.ca/files/report-files/Weingaertner\_Tokenization\_IoT\_AI%20(1).pdf</u>
- > https://harborresearch.com/more-than-a-meme-nfts-and-the-iot/
- > https://www.sciencedirect.com/science/article/abs/pii/S0167739X19317686
- > https://www.researchgate.net/profile/Jonas-Gross-2/publication/344275773\_Convergence\_of\_Blockchain\_IoT\_and\_Al/links/5f69b997458515b7cf46b4e4/Convergence-of-Blockchain-IoT-and-Al.pdf
- > https://ieeexplore.ieee.org/document/8726523

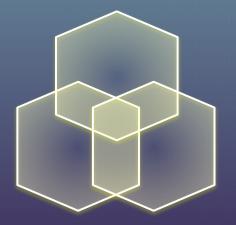

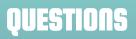

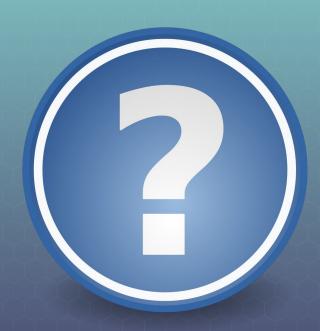

# Instructions for use (free users)

In order to use this template, you must credit <u>Slidesgo</u> by keeping the Thanks slide.

#### You are allowed to:

- Modify this template.
- Use it for both personal and commercial purposes.

#### You are not allowed to:

- Sublicense, sell or rent any of Slidesgo Content (or a modified version of Slidesgo Content).
- Distribute this Slidesgo Template (or a modified version of this Slidesgo Template) or include it in a database or in any other product or service that offers downloadable images, icons or presentations that may be subject to distribution or resale.
- Use any of the elements that are part of this Slidesgo Template in an isolated and separated way from this Template.
- Delete the "Thanks" or "Credits" slide.
- Register any of the elements that are part of this template as a trademark or logo, or register it as a work in an intellectual property registry or similar.

# Instructions for use (premium users)

In order to use this template, you must be a Premium user on Slidesgo.

#### You are allowed to:

- Modify this template.
- Use it for both personal and commercial purposes.
- Hide or delete the "Thanks" slide and the mention to Slidesgo in the credits.
- Share this template in an editable format with people who are not part of your team.

#### You are not allowed to:

- Sublicense, sell or rent this Slidesgo Template (or a modified version of this Slidesgo Template).
- Distribute this Slidesgo Template (or a modified version of this Slidesgo Template) or include it in a database or in any other product or service that offers downloadable images, icons or presentations that may be subject to distribution or resale.
- Use any of the elements that are part of this Slidesgo Template in an isolated and separated way from this Template.
- Register any of the elements that are part of this template as a trademark or logo, or register it as a work in an intellectual property registry or similar.

For more information about editing slides, please read our FAQs or visit Slidesgo School: <u>https://slidesgo.com/fags</u> and <u>https://slidesgo.com/slidesgo-school</u>

# Infographics

You can add and edit some infographics to your presentation to show your data in a visual way.

- Choose your favourite infographic and insert it in your presentation using Ctrl C
   + Ctrl V or Cmd C + Cmd V in Mac.
- Select one of the parts and **ungroup** it by right-clicking and choosing "Ungroup".
- Change the color by clicking on the paint bucket.
- Then **resize** the element by clicking and dragging one of the square-shaped points of its bounding box (the cursor should look like a double-headed arrow). Remember to hold Shift while dragging to keep the proportions.
- **Group** the elements again by selecting them, right-clicking and choosing "Group".
- Repeat the steps above with the other parts and when you're done editing, copy the end result and paste it into your presentation.
- Remember to choose the "Keep source formatting" option so that it keeps the design. For more info, please visit Slidesgo School.

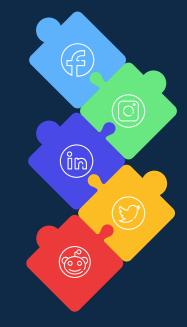